## Jak se registrovat a vstoupit do aplikace SOP (Systém pro oznamování potravin)

## 1. krok Registrace – přes portál Farmáře: www.eagri.cz/public/web/mze/farmar/

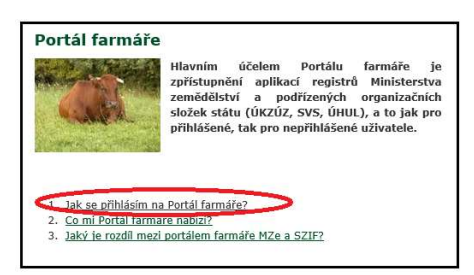

Žádosti o přístup na portál eAGRI a Portál farmáře jsou určené pro nové uživatele portálu eAGRI, kteří dosud nemají uživatelské jméno (ve formátu 99xxxx) a heslo pro přístup do privátní zóny portálu.

## Způsoby registrace

- a) Vyplnit "Žádost o přístup do portálu eAGRI pro hlášení do systému pro ohlašování potravin (SOP)" a zaslat na e-podatelnu MZe s elektronickým podpisem nebo úředně ověřenou plnou mocí toho zaměstnance (případně zástupce na základě plné moci), který bude do Portálu přistupovat
	- Odkaz:www.eagri.cz/public/web/file/691275/Zadost\_o\_pristup\_do\_systemu\_pro\_oznamovani \_potravin\_1.pdf
	- Kontakt pro podání žádosti:
		- **E-mailová adresa:** podatelna@mze.cz datová schránka MZe: yphaax8

b) On-line zřízení účtu do portálu eAGRI a do Portálu farmáře pomocí přihlášení přes datovou schránku nutno přiložit úředně ověřenou plnou moc toho zaměstnance (případně zástupce na základě plné moci), který bude do Portálu přistupovat

 Odkaz: www.eagri.cz/public/web/mze/farmar/LPIS/videonavody/rozsireni-moznostiprihlasovani-se-na.html

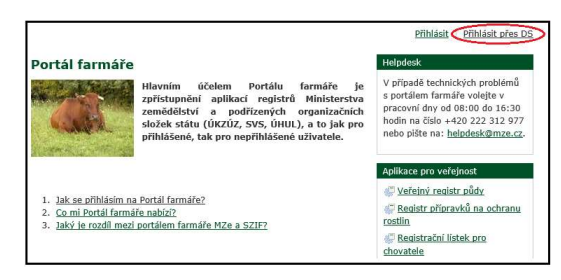

## 2. krok Přihlášení do aplikace SOP: https://eagri.cz/ssl/app/Sop/Gui/

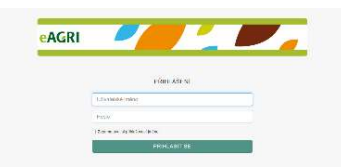

Přihlašovací formulář: do tohoto formuláře vyplníte přidělené uživatelské jméno (ve formátu 99xxxx), které Vám bylo na základě žádosti o přístup na portál eAGRI a Portál farmáře vytvořeno a přístupové heslo

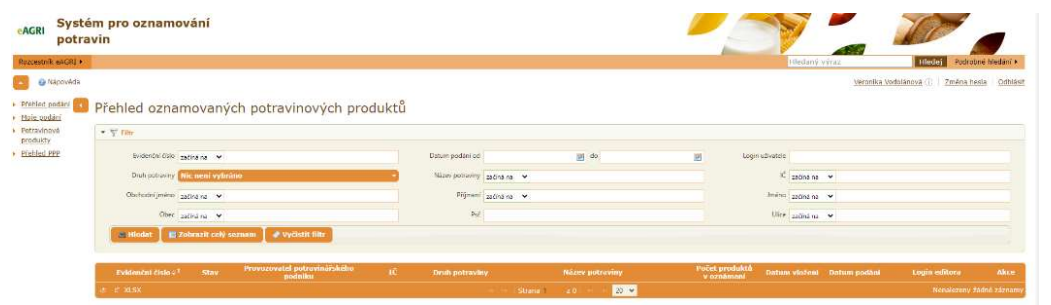

Vstup do aplikace SOP po přihlášení: takto vypadá základní obrazovka aplikace